# **MODULO 2**

**IT ESZKÖZBESZERZÉS > ESZKÖZ MŰSZAKI IGÉNY BEADÁSA ŰRLAP > KITÖLTÉSI ÚTMUTATÓ**

> **SZTE ISZI** 2022. április 20.

# **Tartalomjegyzék**

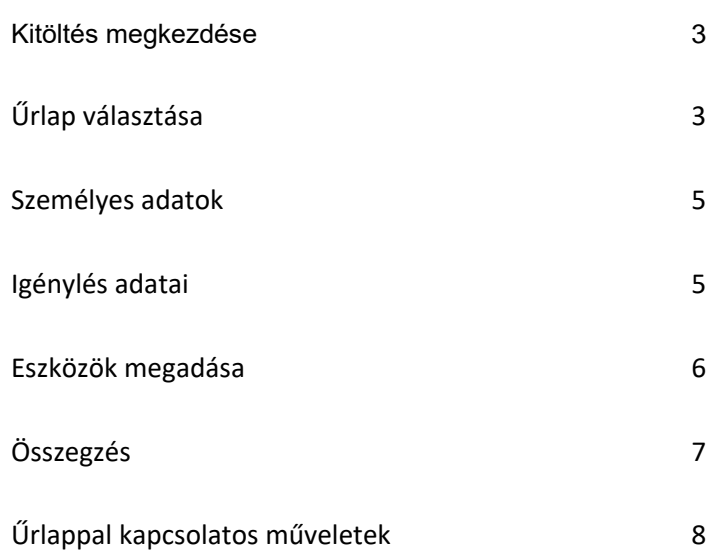

IRATKIKÉRŐ | **ÜGYLEÍRÁS |**

#### **Kitöltés megkezdése**

Az űrlap kitöltéséhez elsőként a Modulo 2 rendszerbe [\(https://modulo.etr.u-szeged.hu/modulo2/\)](https://modulo.etr.u-szeged.hu/modulo2/) szükséges bejelentkezni. A belépést követően a kezdőoldalon található "Beadás" mappát választva a megjelenő virtuális iroda listából az **Informatikai és Szolgáltatási Igazgatóság (ISZI)** elnevezésű almappát szükséges kiválasztani. Ebben található a kitöltendő **IT Eszközbeszerzés – Eszközök műszaki igény beadása** űrlap.

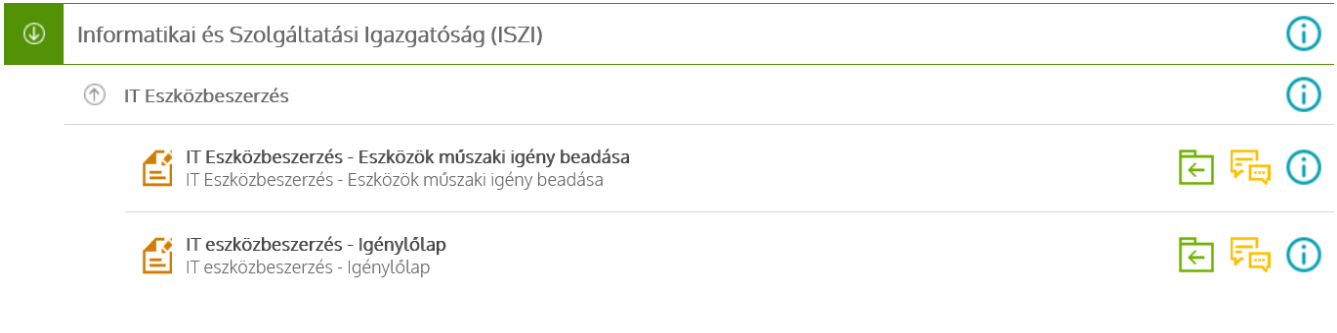

Az **IT Eszközbeszerzés – Eszközök műszaki igény beadása** űrlap előtt található  $\begin{bmatrix} 1 & 1 \\ -1 & 1 \end{bmatrix}$  ikonra kattintva

elkezdhető az űrlap kitöltése.

Az űrlap beadásához a **\*** jelölt mezők kitöltése kötelező.

#### **Űrlap választása**

A lenyíló listából válassza ki az igényelt eszközt. Ezután elkezdheti a műszaki igény specifikációját, az űrlap kitöltését.

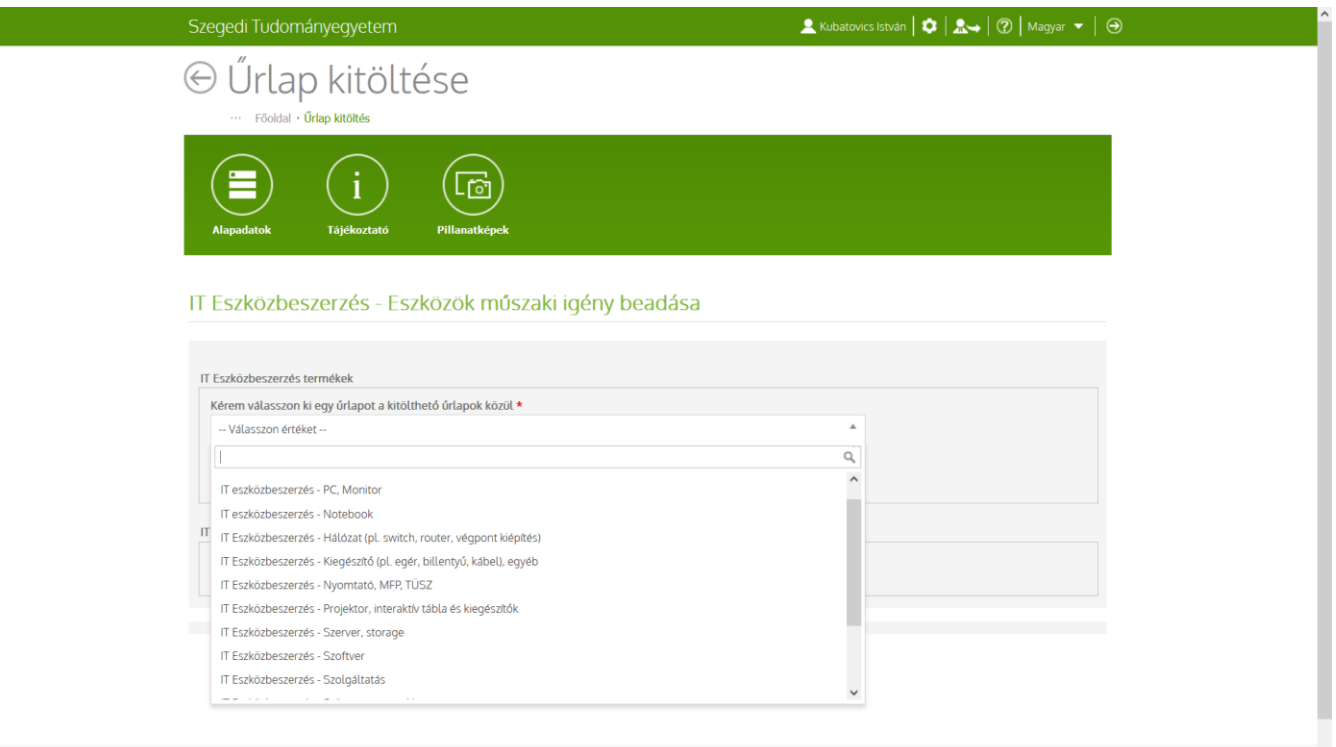

IRATKIKÉRŐ | **ÜGYLEÍRÁS |**

A választható eszköztípusok:

- PC, monitor
- Notebook
- Hálózat (switch, router, végpont kiépítés)
- Kiegészítők, egyéb eszközök
	- o egér, billentyűzet, kábel, adapter
	- o pendrive
	- o headset, webkamera, hangszóró
	- o külső HDD, SSD
	- o USB HUB
	- o egyéb eszközök
- Nyomtató, mfp, TÜSZ
- Projektor, interaktív tábla és kiegészítőik
- Szerver, storage
- Szoftver
- Szolgáltatás
- Szünetmentes tápegység, akku
- Tablet
- Telefonkészülék, előfizetés, telefonkiegészítő
- Toner, festékpatron

IRATKIKÉRŐ | **ÜGYLEÍRÁS |**

#### **Személyes adatok**

A bejelentkezett személy neve és e-mail címe látható az adatok között. A **Telefonszám** mező kitöltése nem kötelező, de javasolt.

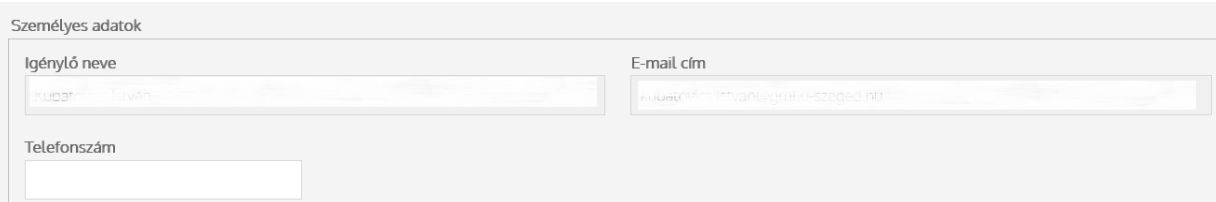

#### **Igénylés adatai**

Az igényléssel kapcsolatos kötelező adatok megadására ebben a részben van lehetőség:

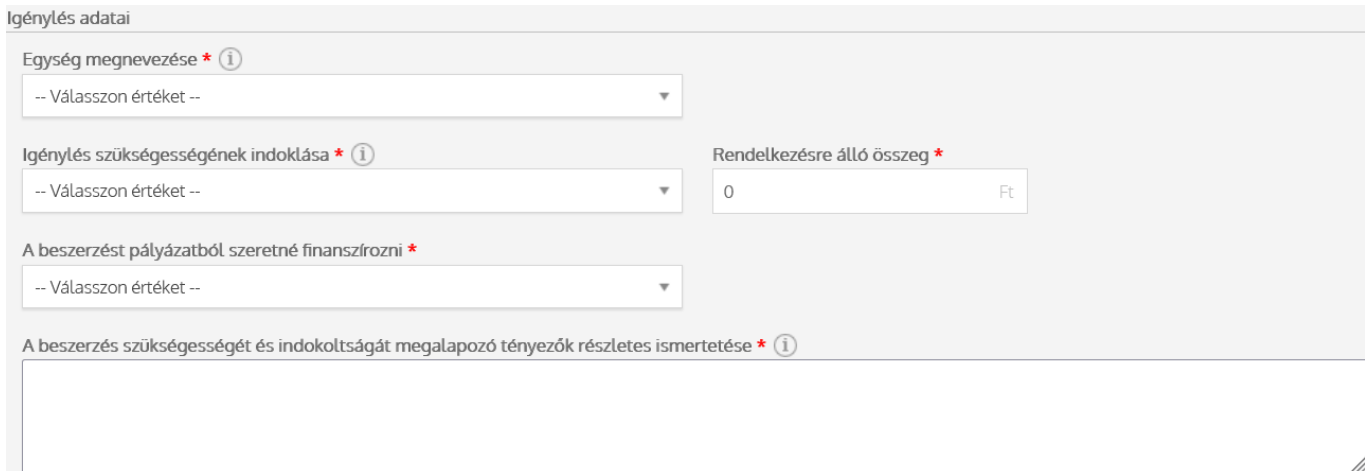

Ha az egység nevét nem találja a listában, akkor az **Új egység** opció kiválasztásával manuálisan is megadható az egység neve:

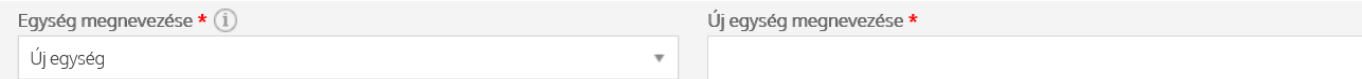

Ezután az igénylés szükségességének indoklása következik a legördülő menüből kiválasztva, a rendelkezésre álló összeg mezőben pedig a beszerzésre szánt összeg kerül megadásra.

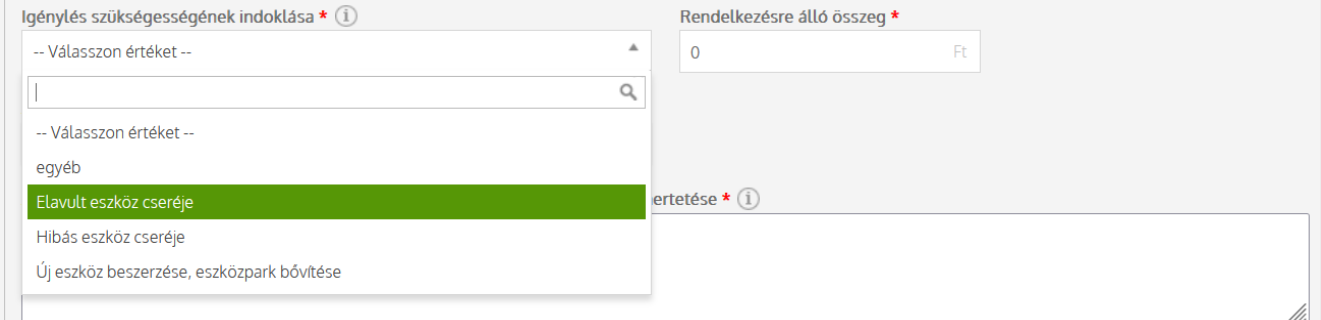

IRATKIKÉRŐ | **ÜGYLEÍRÁS |**

Ha a beszerzést pályázati forrásból szeretné finanszírozni, akkor kérjük, adja meg a pályázat lejárati dátumát is.

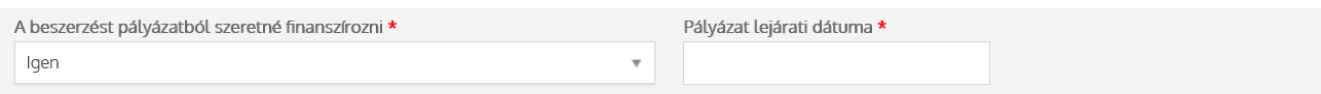

Kérjük, hogy a beszerzési igény benyújtásakor az igény indoklása részben írja le az összes olyan indokot, amiért szükségesnek tartja a beszerzést. Továbbá kérjük, hogy a felmerült igényt, megoldandó problémát fejtse ki részletesen, mert munkatársaink ez alapján tudnak szakmai megoldást javasolni a vonatkozó szabályozókat, a meglévő egyetemi infrastruktúrát, valamint az intézményi fejlesztési célokat figyelembe véve.

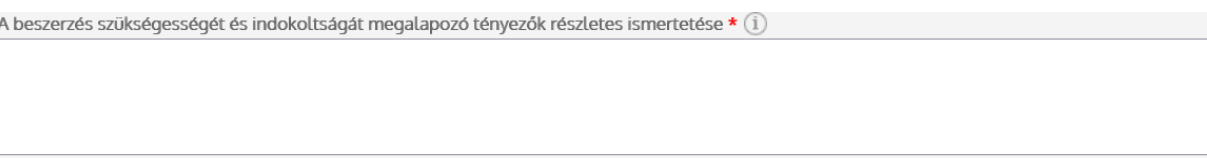

#### **Eszközök megadása**

Az egyes eszközhöz tartozó további információ megtalálható a kiválasztott eszköz alatt. Ha a szükséges eszközhöz további adatot is szeretne megadni, azt az **Egyéb megjegyzések** mezőben tudja megtenni.

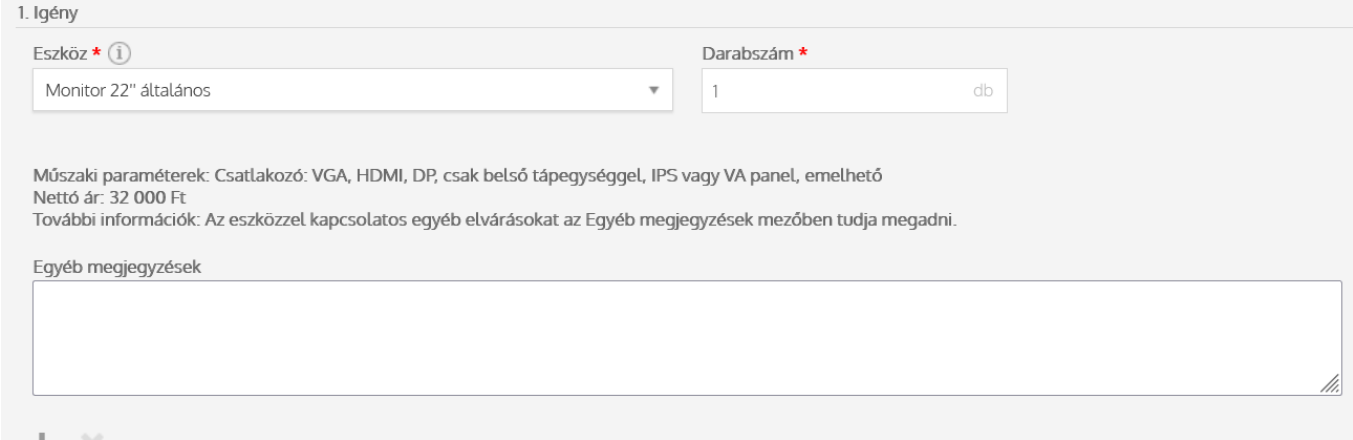

További tételek felvitelére a "+" gomb használatával van lehetőség, már felvitt sor törlését pedig a "X" használatával teheti meg.

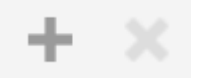

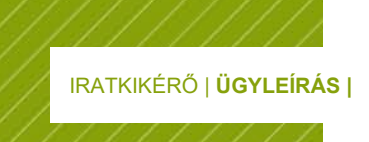

Az eszközre vonatkozó teljesítés helyének megadása kötelező az alábbi mezőben. Erre a beszerzés miatt van szükség:

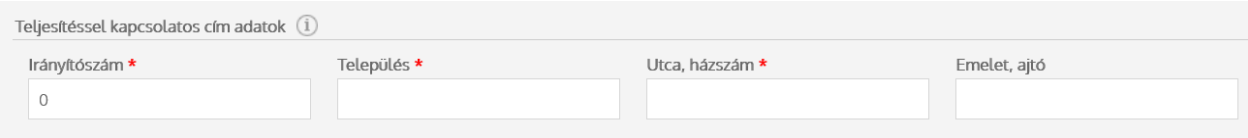

Ha az igénylő rendelkezik előzetes információval a beszerzés tárgyát illetően, akkor az erre vonatkozó dokumentumokat az alábbi helyen tudja csatolni:

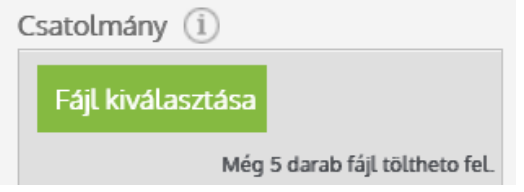

## **Összegzés**

Az ISZI által meghatározott eszközök esetében lehetőség van előzetes pénzügyi kalkulációra. A rendelkezésre álló összegnek el kell érnie az ebben a mezőben előzetesen kalkulált összeget ahhoz, hogy az űrlap benyújtható legyen:

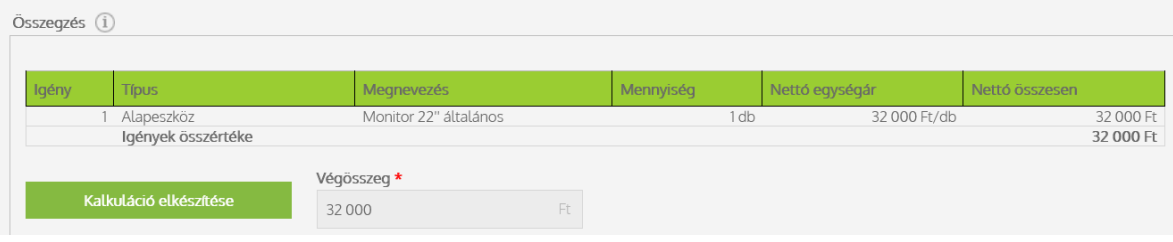

#### **Beadás utáni tudnivaló**

Az űrlapot kitöltés után a 'Beadás' gombra kattintva tudja beadni. Ezután az űrlapot kollégáink véleményezik, és vagy elfogadják, vagy hiánypótlásra küldik vissza azt. Erről a felhasználót e-mailben értesíti a Modulo rendszere. Az esetlegesen hiánypótlásra visszaküldött műszaki űrlapot 30 napig lehet ismét benyújtani, ezután az űrlap automatikusan törlésre kerül. Ha az űrlap elfogadásra kerül, az eszközbeszerzési igényt a 2., ún. **IT Eszközbeszerzés– igénylőlap** nevű szintén modulos űrlap kitöltésével és beadásával tudja véglegesíteni.

### **Űrlappal kapcsolatos műveletek**

Az űrlap a

- **Beadás** gombra kattintva nyújtható be műszaki véleményezésre az ISZI felé
- **Mentés** gombra kattintva elmenthető és később folytatható a kitöltése (ebben az esetben a Piszkozat mappából lehet újra megnyitni az űrlapot)
- **Piszkozat törlése** gombra kattintva az űrlap törölhető

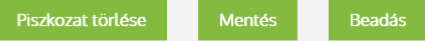